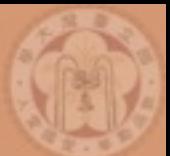

# Simulations and MLM Matching with MadGraph + Pythia

**National Taiwan University** 

# Tutorial

Johan Alwall

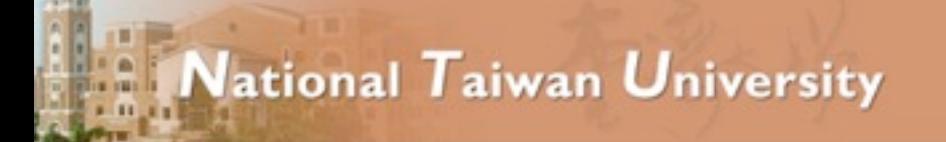

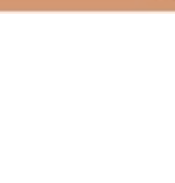

## Plan for the tutorial

#### Total time: 4 h

- 1. Installation and introduction to MadGraph 5 (Exercise 1, 20 min)
- 2. Useful syntax examples and distributions (Exercise II-V, 40 min)
- 3. MLM matching with MadGraph+Pythia (Exercise VI, 3 h)

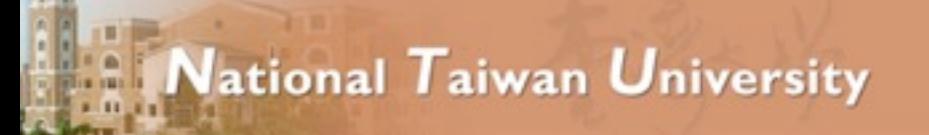

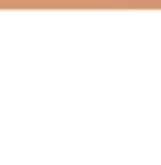

# Exercise I: Install MadGraph 5!

- <https://launchpad.net/madgraph5>
	- $\rightarrow$  1.5.10
	- $\rightarrow$  2.0.0.beta3 -> (NLO available !)
- untar it (tar -xzpvf TUTO\_model.tgz)
- launch it ( \$ ./bin/mg5)
- learn it!
	- ➡ Type tutorial and follow instructions

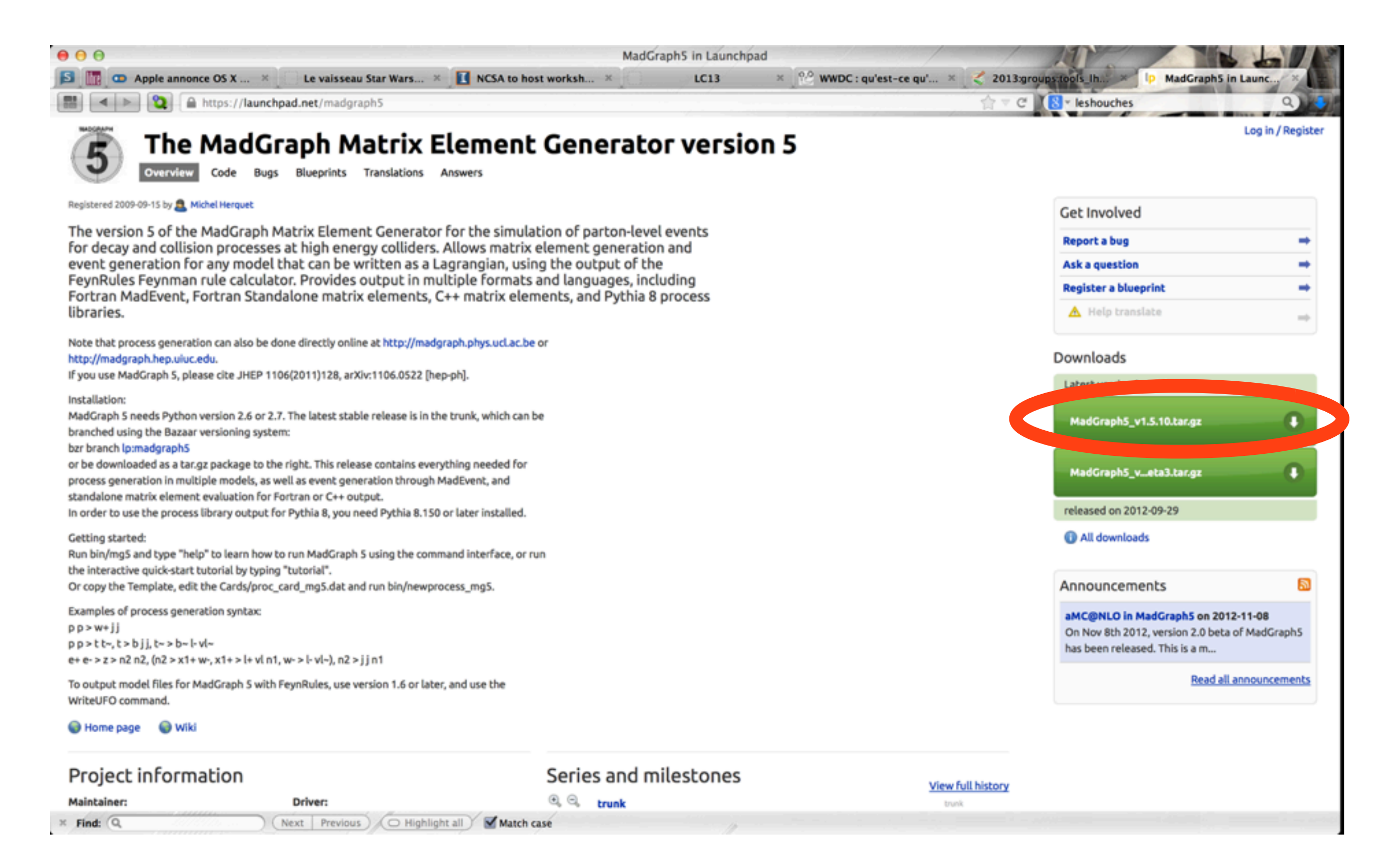

4

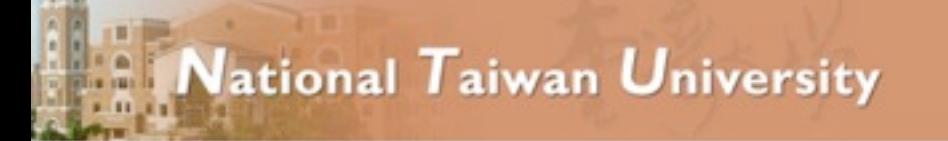

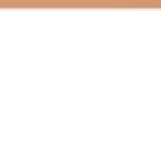

# Where to find help?

- Ask me/the tutors/other students!
- Use the command "help" / "help XXX"
	- ➡ "help" gives you the next command that you want to do.
- Launchpad:
	- <https://answers.launchpad.net/madgraph5>
	- ➡ FAQ:<https://answers.launchpad.net/madgraph5/+faqs>

5

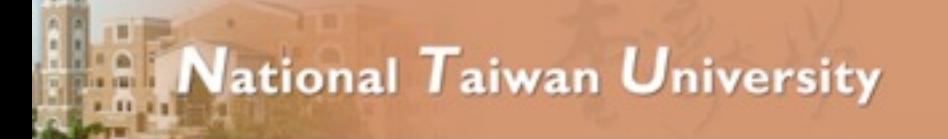

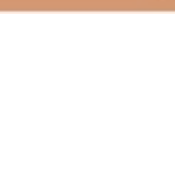

# What are those cards?

- Read the cards and identify what they do
	- param card: model parameters
	- $\rightarrow$  run card: beam/run parameters and cuts
		- <https://answers.launchpad.net/madgraph5/+faq/2014>

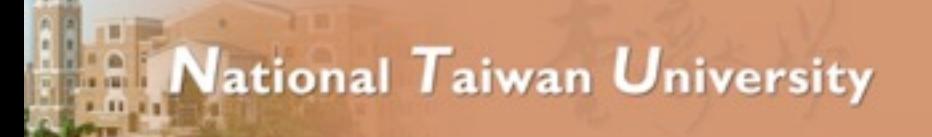

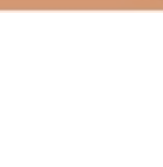

# Exercise II: Cards Meaning

- How do you change
	- ➡ top mass
	- $\rightarrow$  top width
	- $\rightarrow$  W mass
	- beam energy
	- $\rightarrow$  pt cut on the lepton

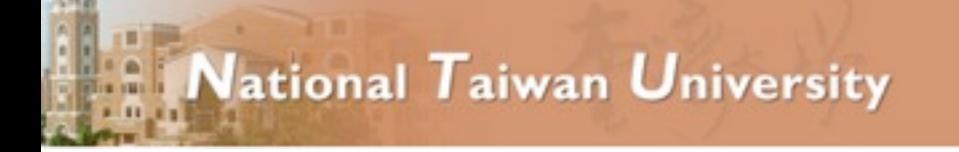

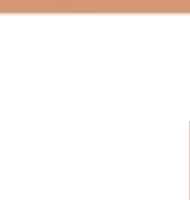

# Exercise III: Syntax

- What's the meaning of the order QED/QCD
- What's the difference between
	- $\rightarrow$  p p  $>$  t t~
	- $\rightarrow$  p p > t t~ QED=2
	- $\rightarrow$  p p > t t~ QED=0

8

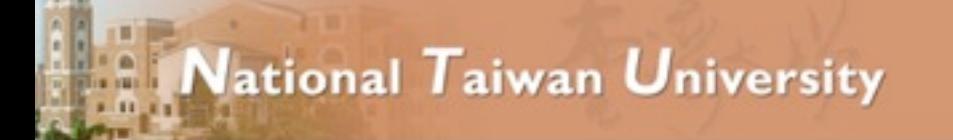

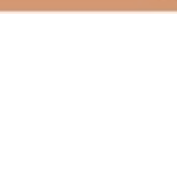

# Exercise IV: Syntax

- Generate the cross-section and the distribution (invariant mass) for
	- $\rightarrow$  p p > e+ e-
	- $\rightarrow$  p p > z, z > e+ e-
	- $\rightarrow$  p p > e+ e-  $$z$
	- $\rightarrow$  p p > e+ e-/z

#### Hint :To plot automatically distributions: mg5> install MadAnalysis

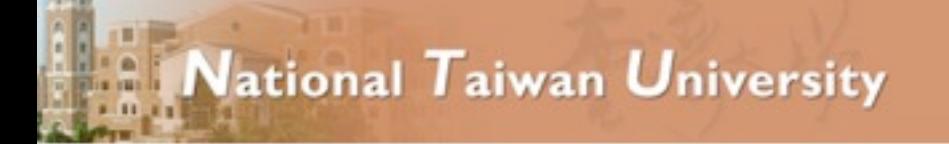

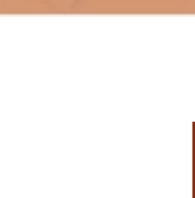

# Exercise V: Automation

- Compute the cross-section for the top pair production for 3 different mass points.
	- Do NOT use the interactive interface
		- hint: you can edit the param\_card/run\_card via the "set" command [After the launch]
		- hint: All commands [including answers to questions] can be put in a file. (run ./bin/mg5 PATH\_TO\_FILE)

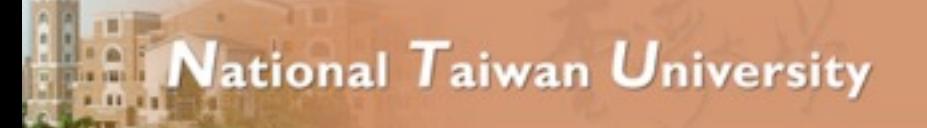

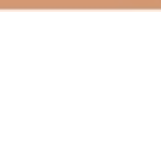

### Let's start

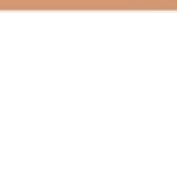

# Exercises

- 1. Follow the built-in tutorial (type "tutorial" in mg5 shell)
- 2. Understand the cards
- 3. compare (diagram and crosssection)
	- $\rightarrow$  p p  $>$  t t~
	- $\rightarrow$  p p  $>$  t t $\sim$  QED=0
	- $\rightarrow$  p p > t t~ QED=2
- 4. compare (distributions)
	- $\rightarrow$  p p  $>$  e+ e-
	- $\rightarrow$  p p  $>$  z, z  $>$  e+ e-
	- $\rightarrow$  p p > e+ e- \$ z
	- $\rightarrow$  p p > e+ e- / z
- 5. compute the cross-section  $p p > t t$ ~
	- for Mtop between 160 to 180 GeV
	- Do not use the interface!

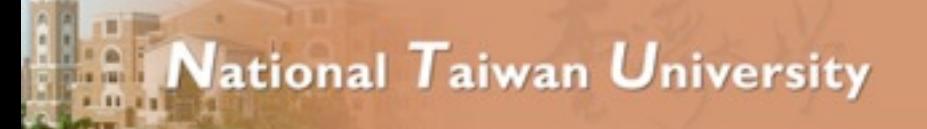

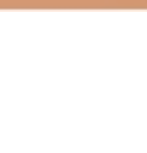

## Solutions

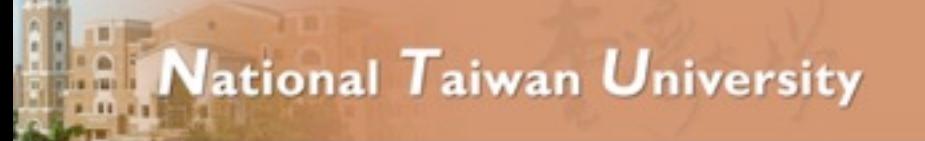

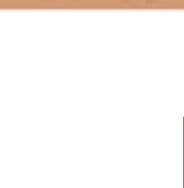

# Exercise II: Cards Meaning

- How do you change
	- ➡ top mass
	- $\rightarrow$  top width
	- $\rightarrow$  W mass
	- beam energy
	- $\rightarrow$  pt cut on the lepton

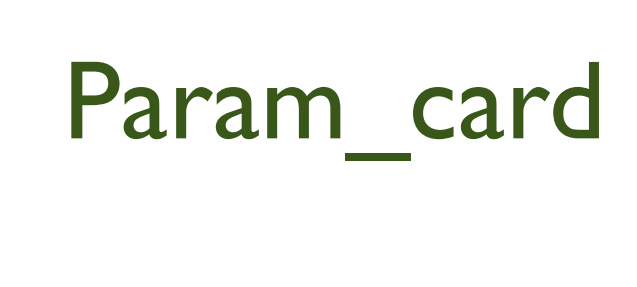

Run\_card

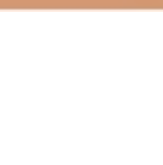

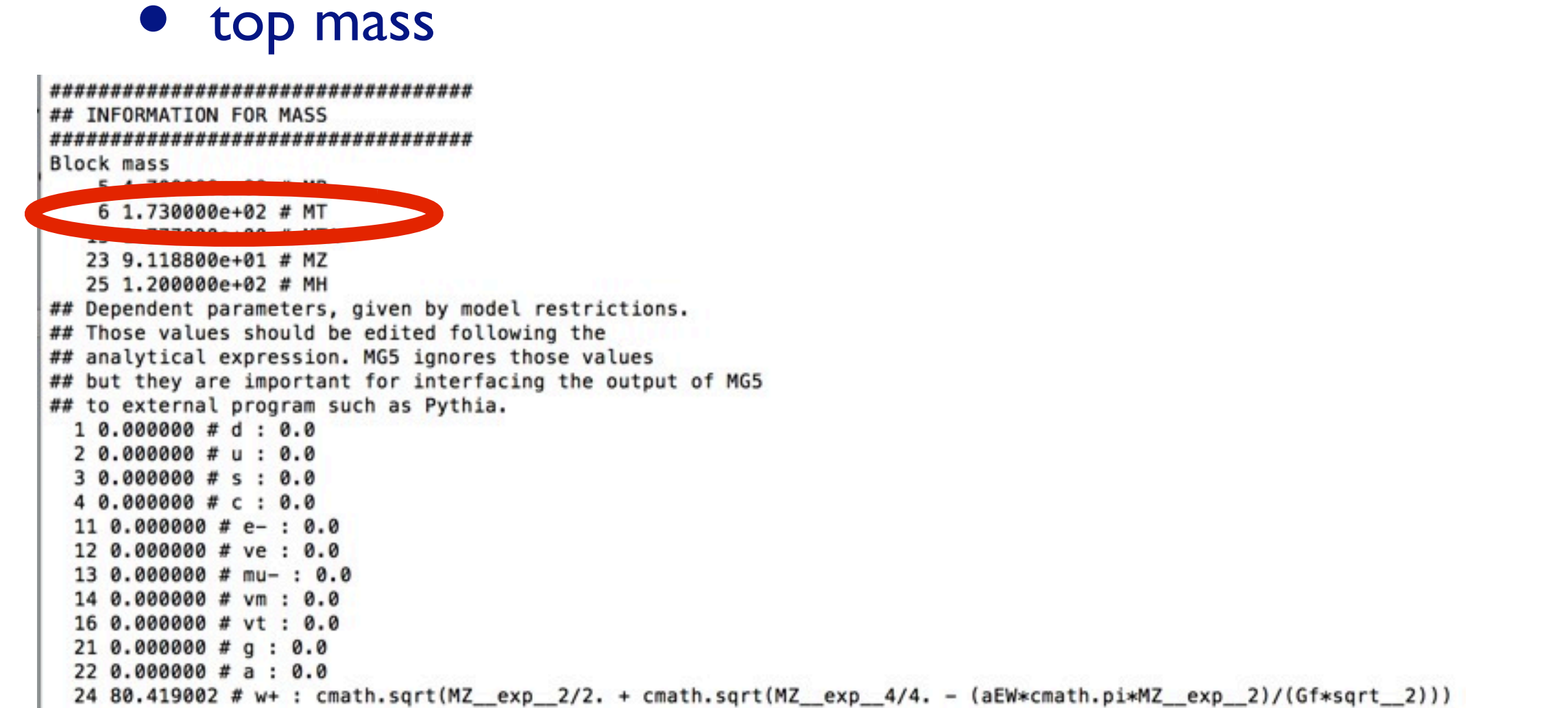

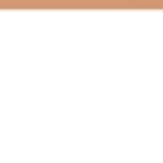

# • W mass

## INFORMATION FOR MASS **Block mass** 5 4.700000e+00 # MB 6 1.730000e+02 # MT 15 1.777000e+00 # MTA 23 9.118800e+01 # MZ 25 1.200000e+02 # MH ## Dependent parameters, given by model restrictions. ## Those values should be edited following the ## analytical expression. MG5 ignores those values ## but they are important for interfacing the output of MG5 ## to external program such as Pythia.  $10.0000000 # d : 0.0$  $20.0000000 + u : 0.0$  $40.0000000 + c : 0.0$  $110.000000 # e- : 0.0$ 12 0.000000 # ve: 0.  $130.0000000 # mu-: 0.0$ 14 0.000000 # vm : 0.0 16 0.000000 # vt: 0.0  $22.8.888888$ Z4 80.419002 # w+ : cmath.sqrt(MZ\_exp\_2/2. + cmath.sqrt(MZ\_exp\_4/4. - (aEW\*cmath.pi\*MZ\_exp\_2)/(Gf\*sqrt\_2)))

### W Mass is an internal parameter! MG5 doesn't use this entry! So you need to change MZ or Gf or alpha\_EW

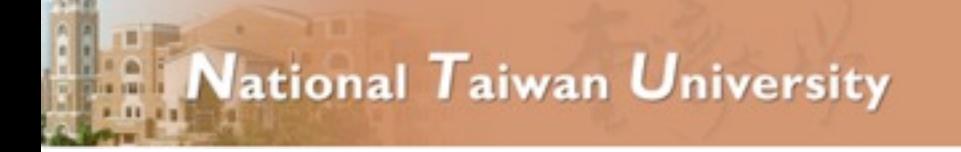

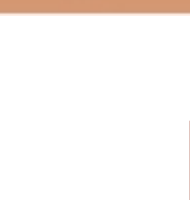

# Exercise III: Syntax

- What's the meaning of the order QED/QCD
- What's the difference between
	- $\rightarrow$  p p  $>$  t t~
	- $\rightarrow$  p p > t t~ QED=2
	- $\rightarrow$  p p > t t~ QED=0

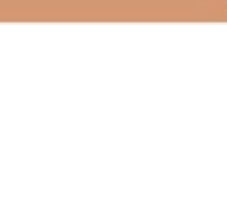

- What's the meaning of the order QED/QCD
	- By default MG5 takes the lowest order in QED!
	- $\rightarrow$  p p > t t  $\sim$  => p p > t t  $\sim$  QED=0
	- $\rightarrow$  p p > t t~ QED=2

additional diagrams (photon/z exchange)

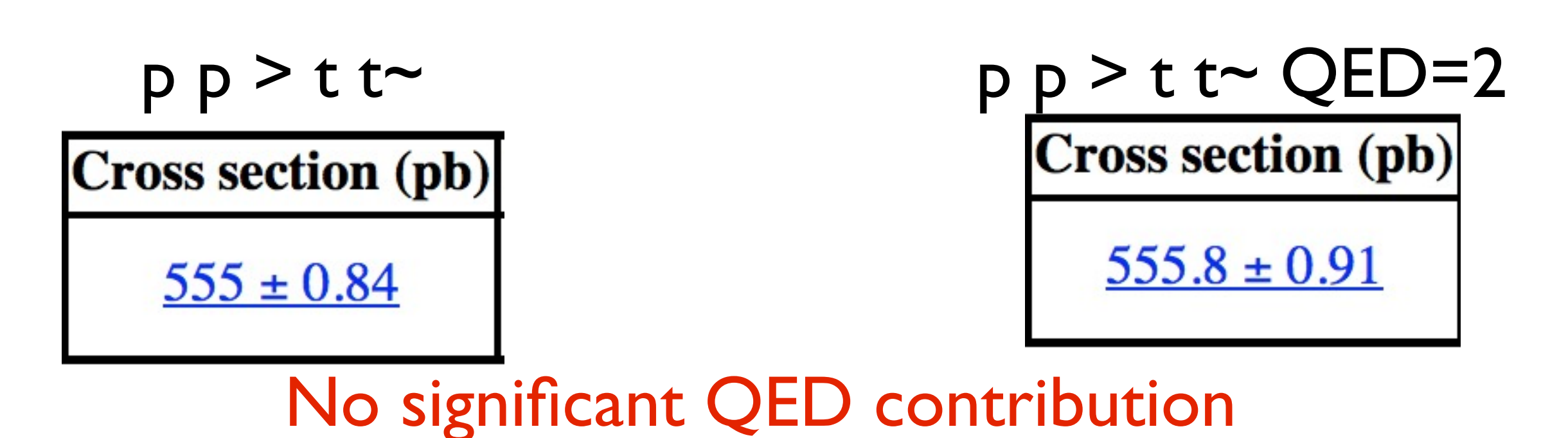

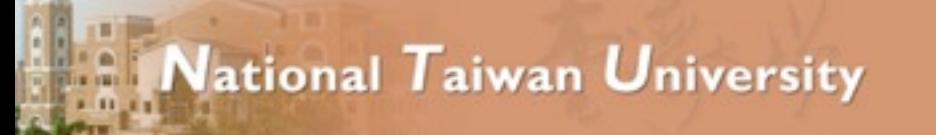

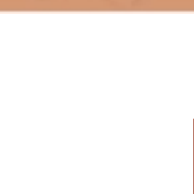

# Exercise IV: Distributions

- Generate the cross-section and the distribution (invariant mass) for
	- $\rightarrow$  p p > e+ e-
	- $\rightarrow$  p p  $>$  z, z  $>$  e+ e-
	- $\rightarrow$  p p > e+ e-  $$z$
	- $\rightarrow$  p p > e+ e-/z

## Hint :To have automatic distributions: mg5> install MadAnalysis

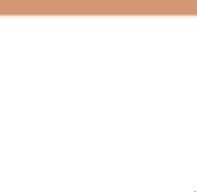

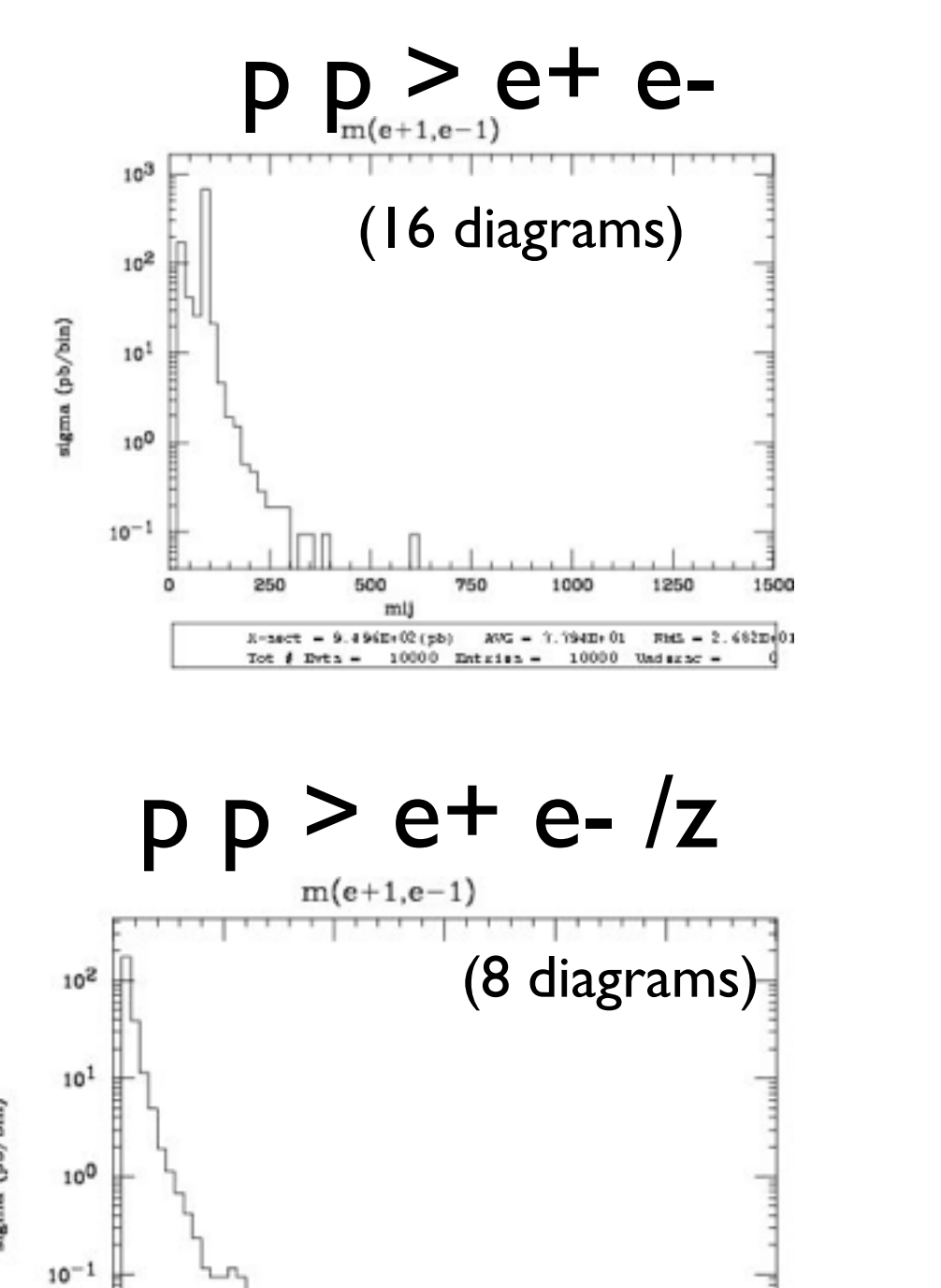

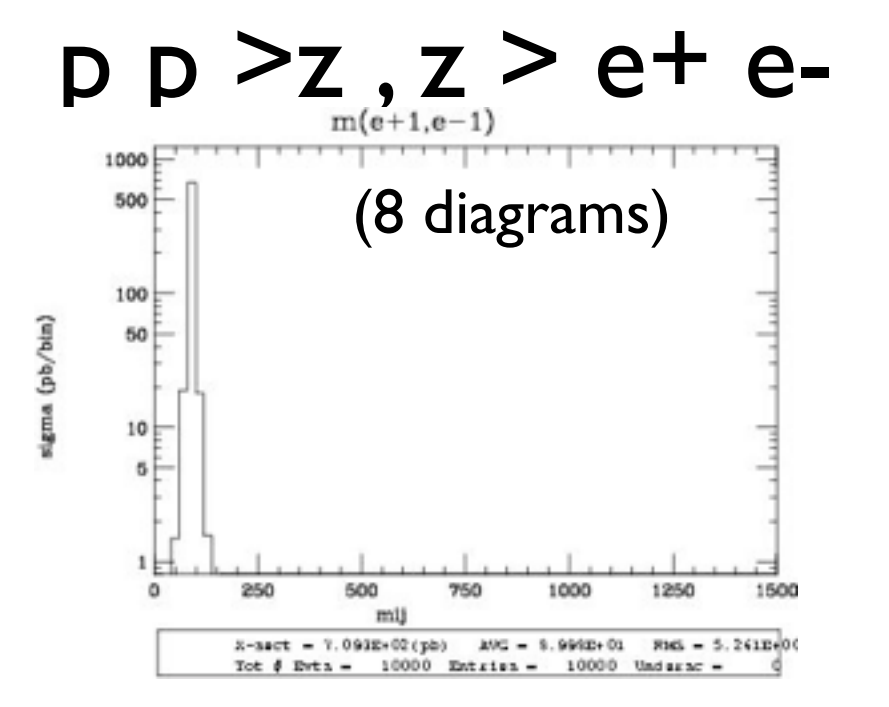

p p > e+ e- \$ z

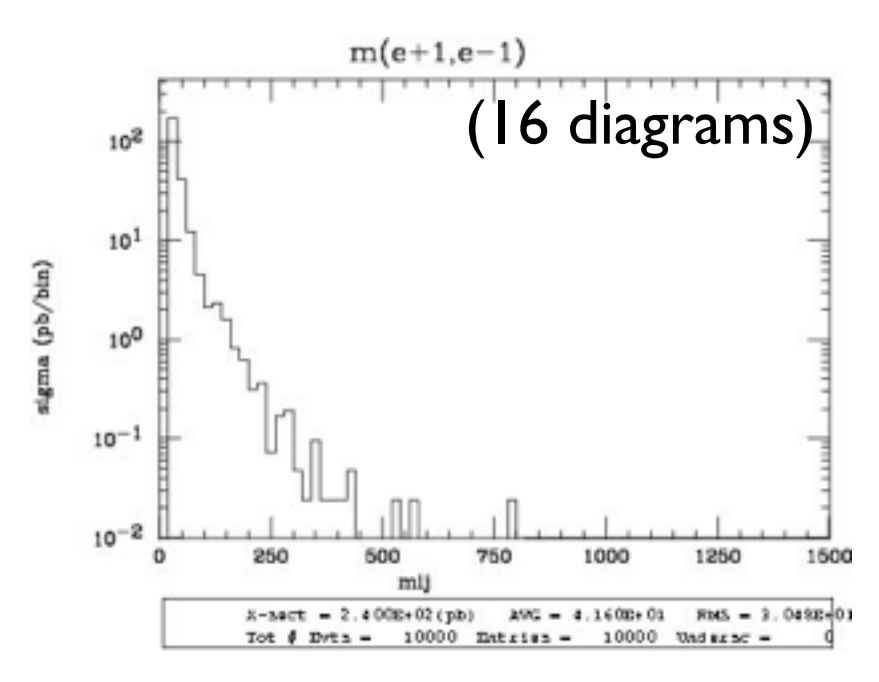

No Z  $Z$  and  $Z$ - onshell veto

2nd Taipei MG/FR School, Sept 4-8, 2013 **Event Generation with MadGraph 5** Johan Alwall

750

 $10000$  Entries -

1000

1250

 $AVG = 3.926E + 01$  FMS = 2.464E+01

10000 Undersc

1500

500

 $x - x + 2.341E + 02$  (pb)

Tot  $\theta$  Evts =

mij

250

 $10^{-2}$ 

 $\Omega$ 

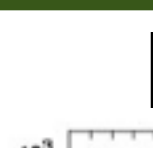

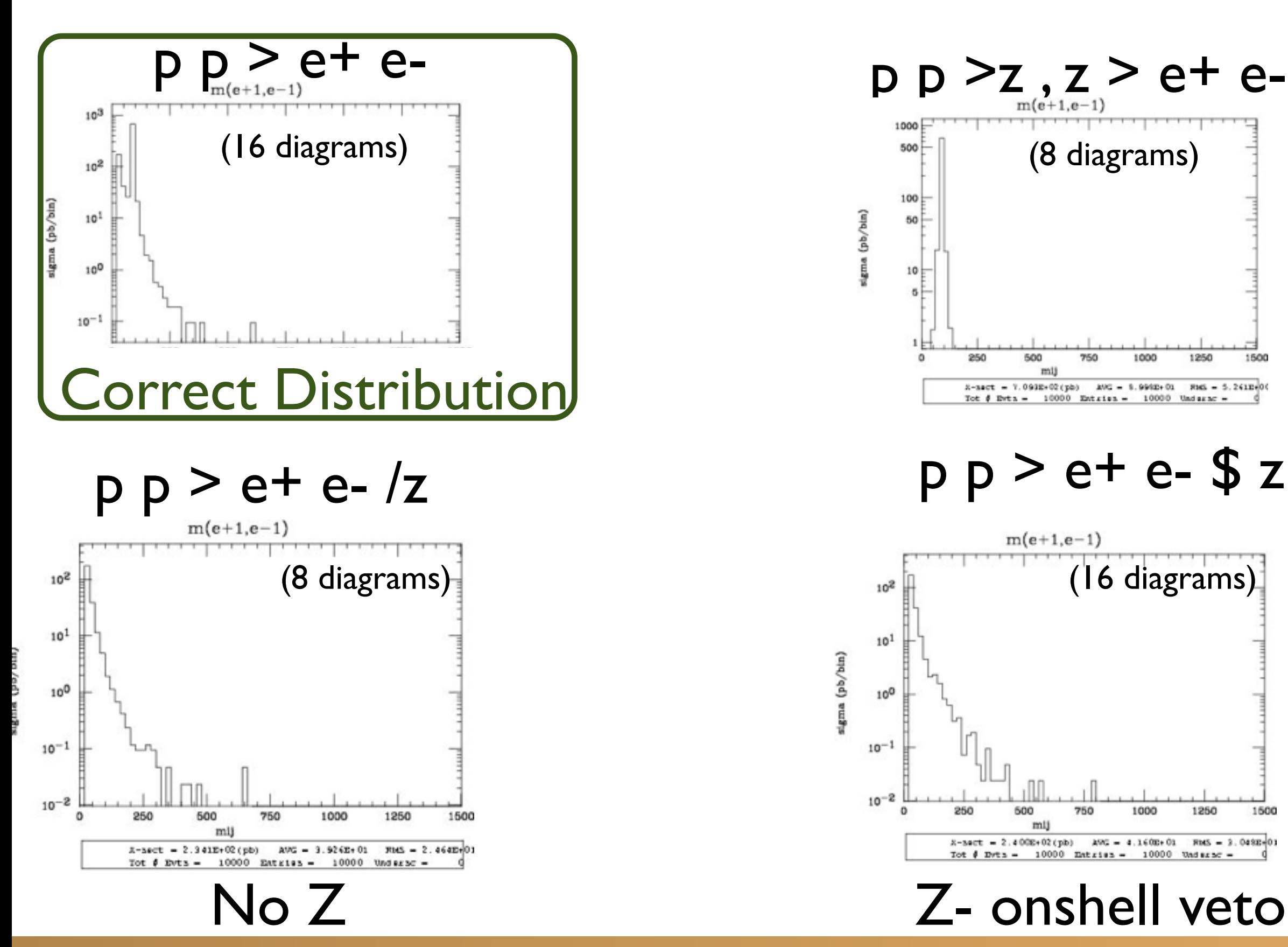

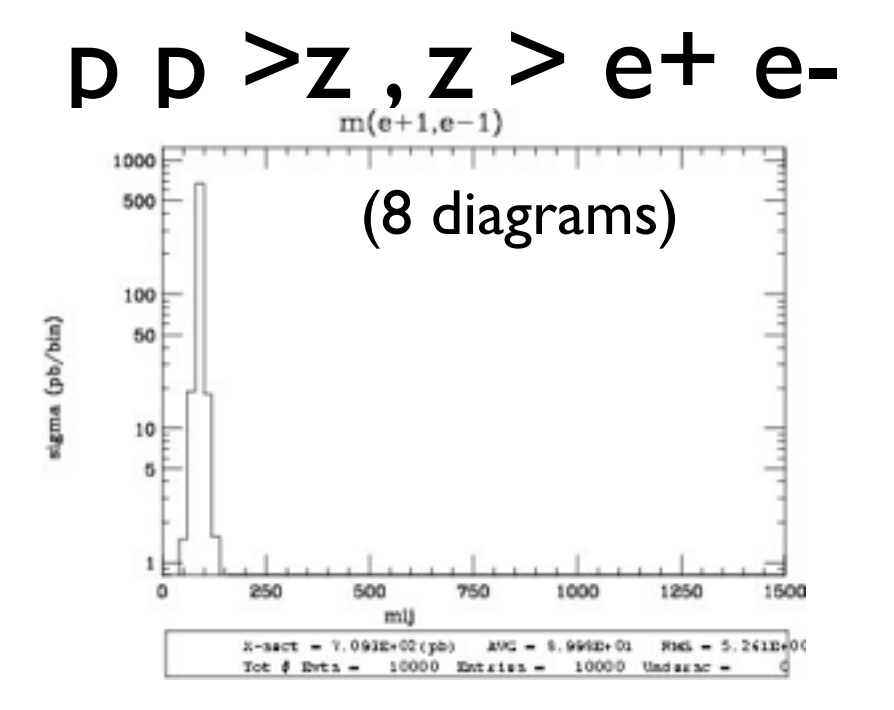

 $p p > e + e - $ z$ 

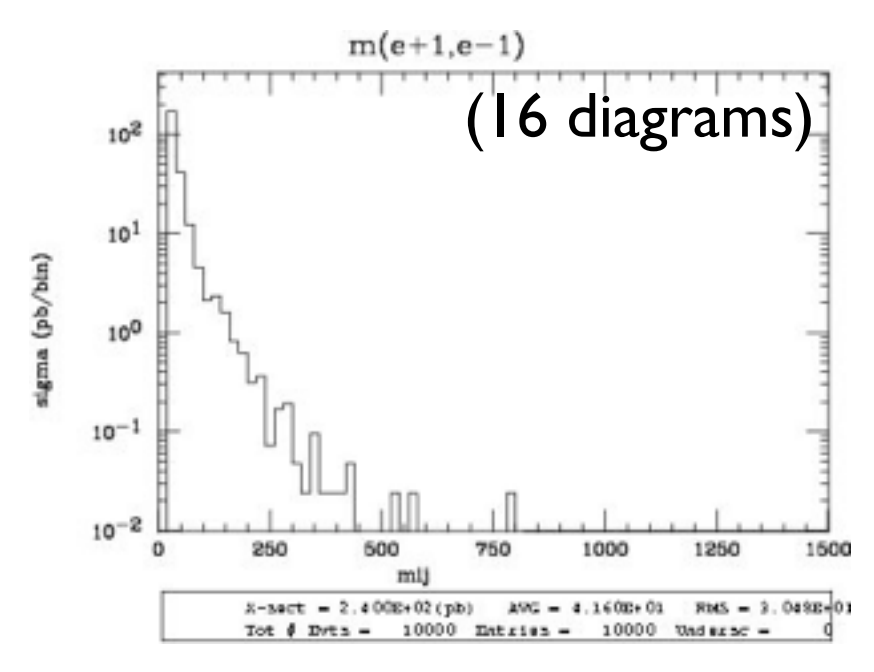

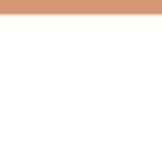

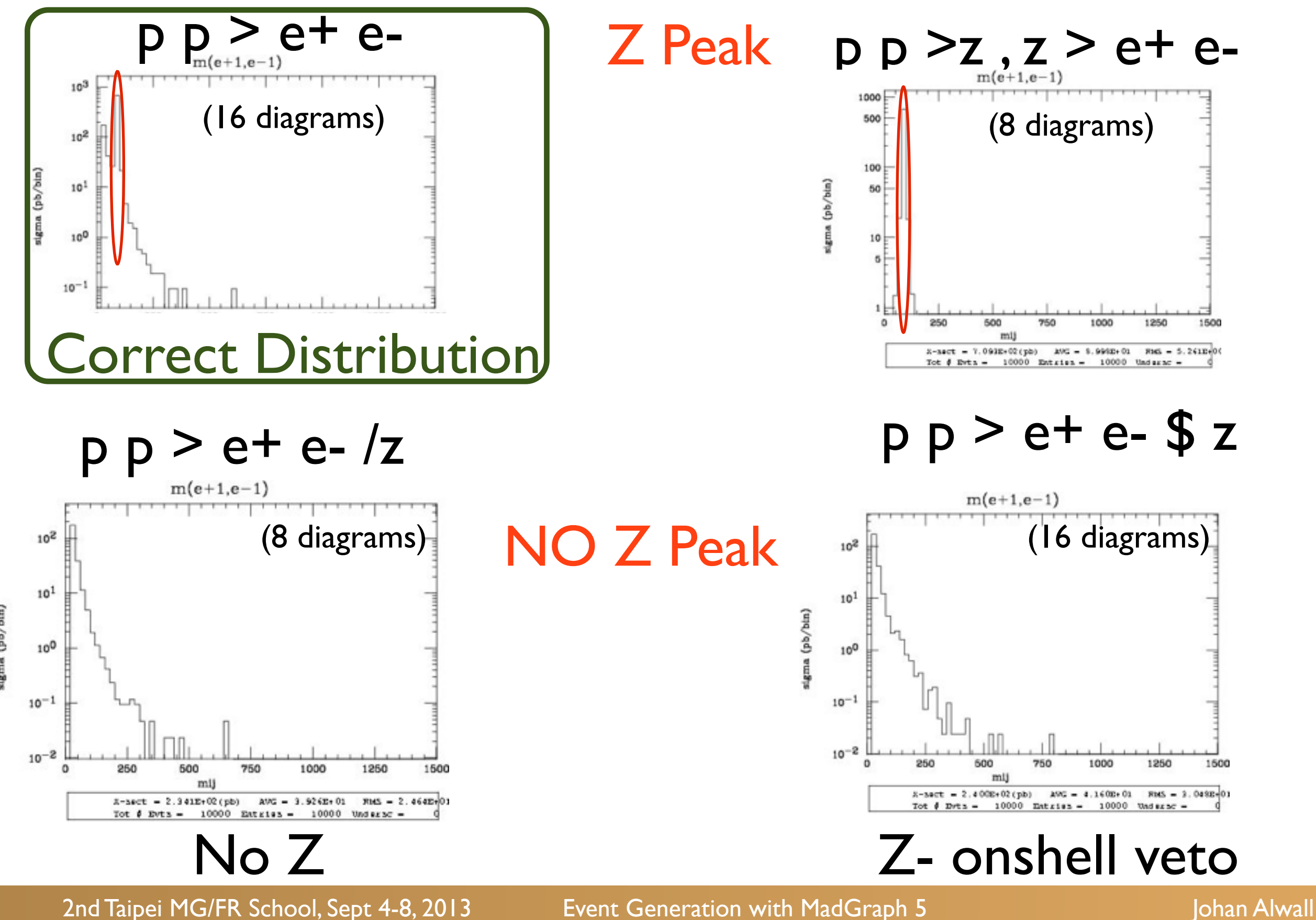

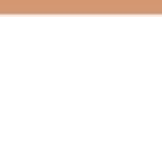

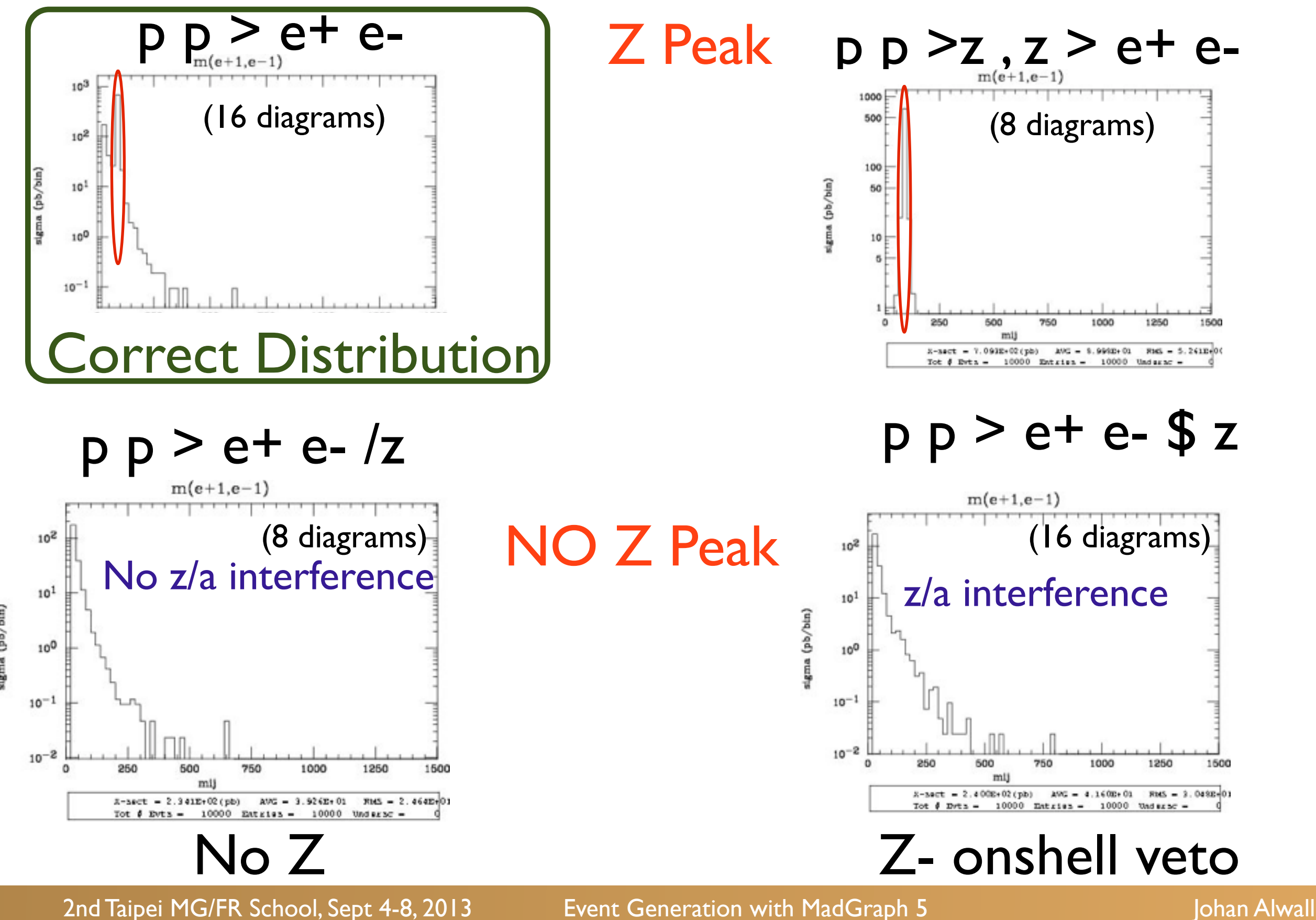

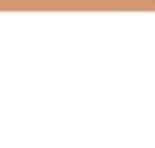

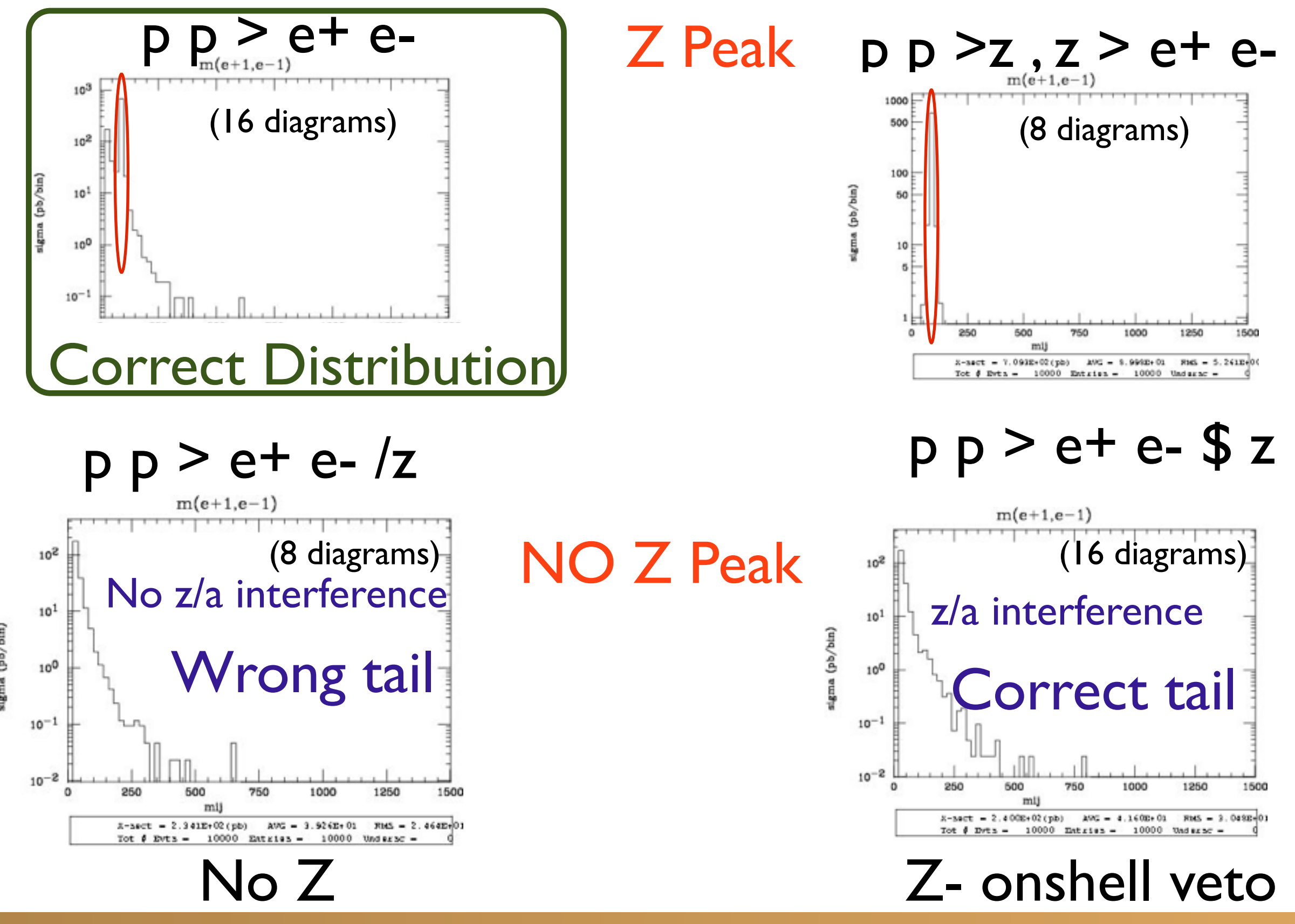

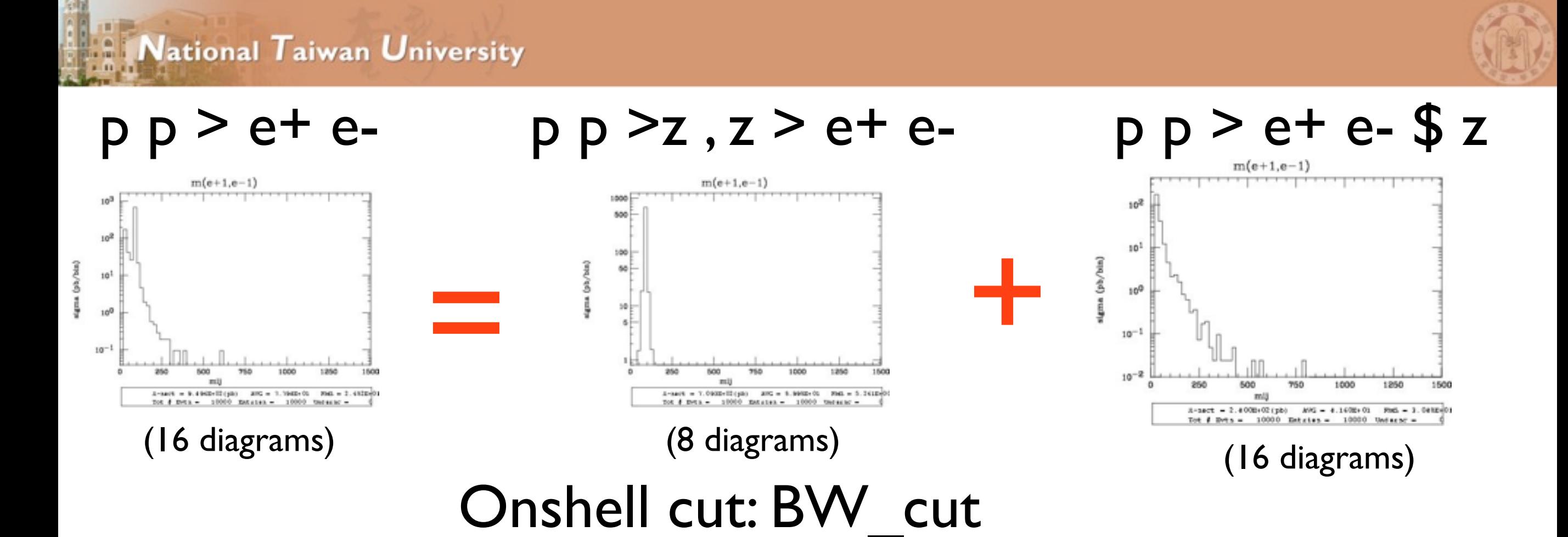

 $|M^* - M|$  <  $BW_{cut}$  \* Γ

- The physical distribution is (very close to) sum of the two other one.
- The "\$" forbids the Z to be onshell but the photon invariant mass can be at MZ.
- The "/" is to be avoided if possible since this might lead to violation of gauge invariance.

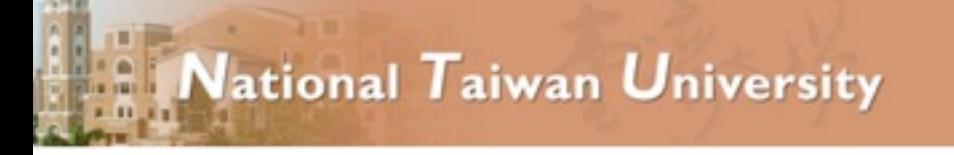

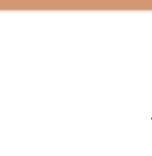

# WARNING

- NEXT SLIDE is generated with bw  $cut = 5$
- This is TOO SMALL to be meaningful (the default value 15 used in previous plot is better)
- This was done to illustrate more in detail how the "\$" syntax works.

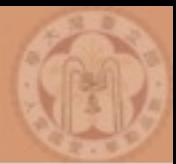

#### $p p > e+ e- / Z$

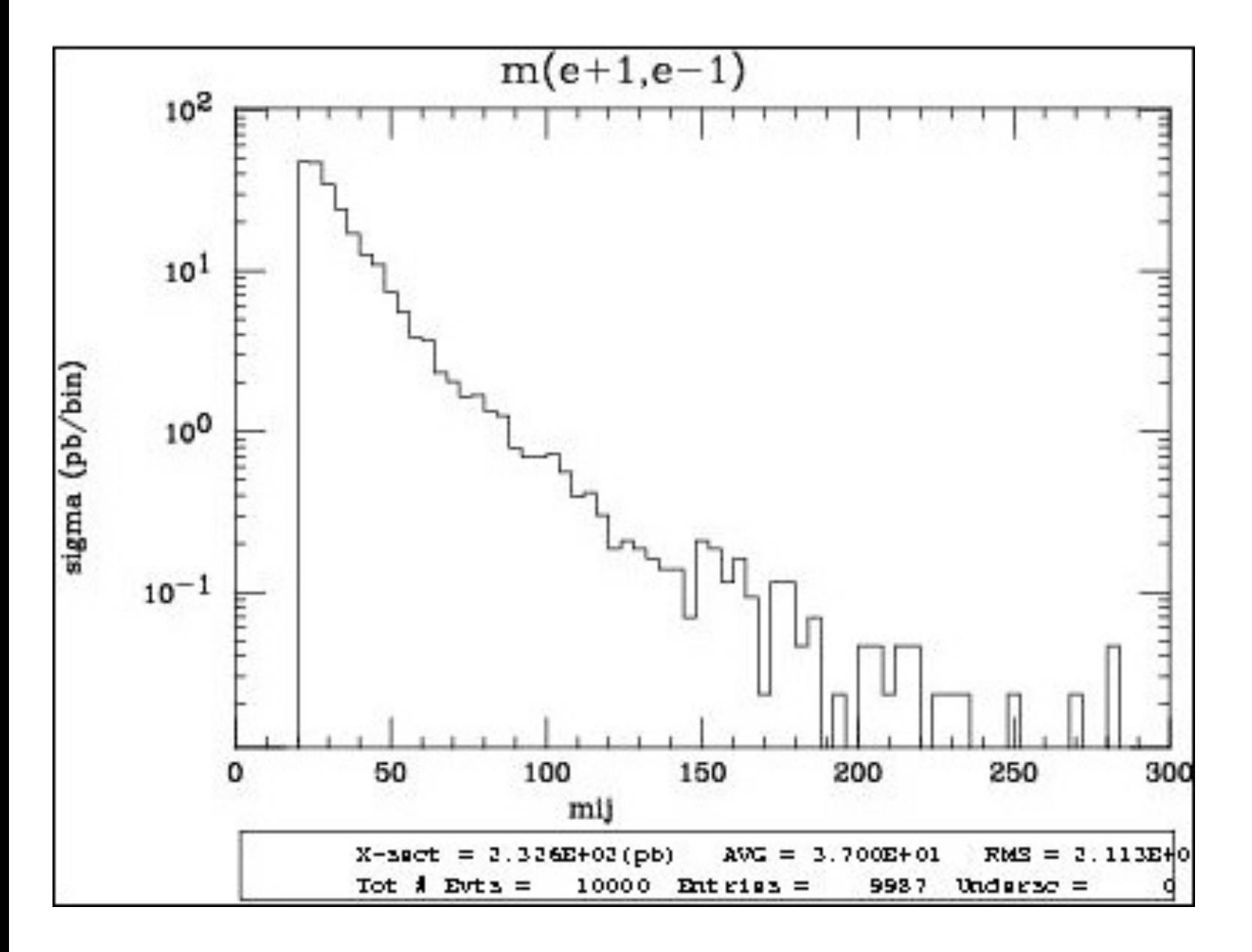

#### $p p > e+ e- / Z$  adding  $p p > e+ e-$  \$ Z

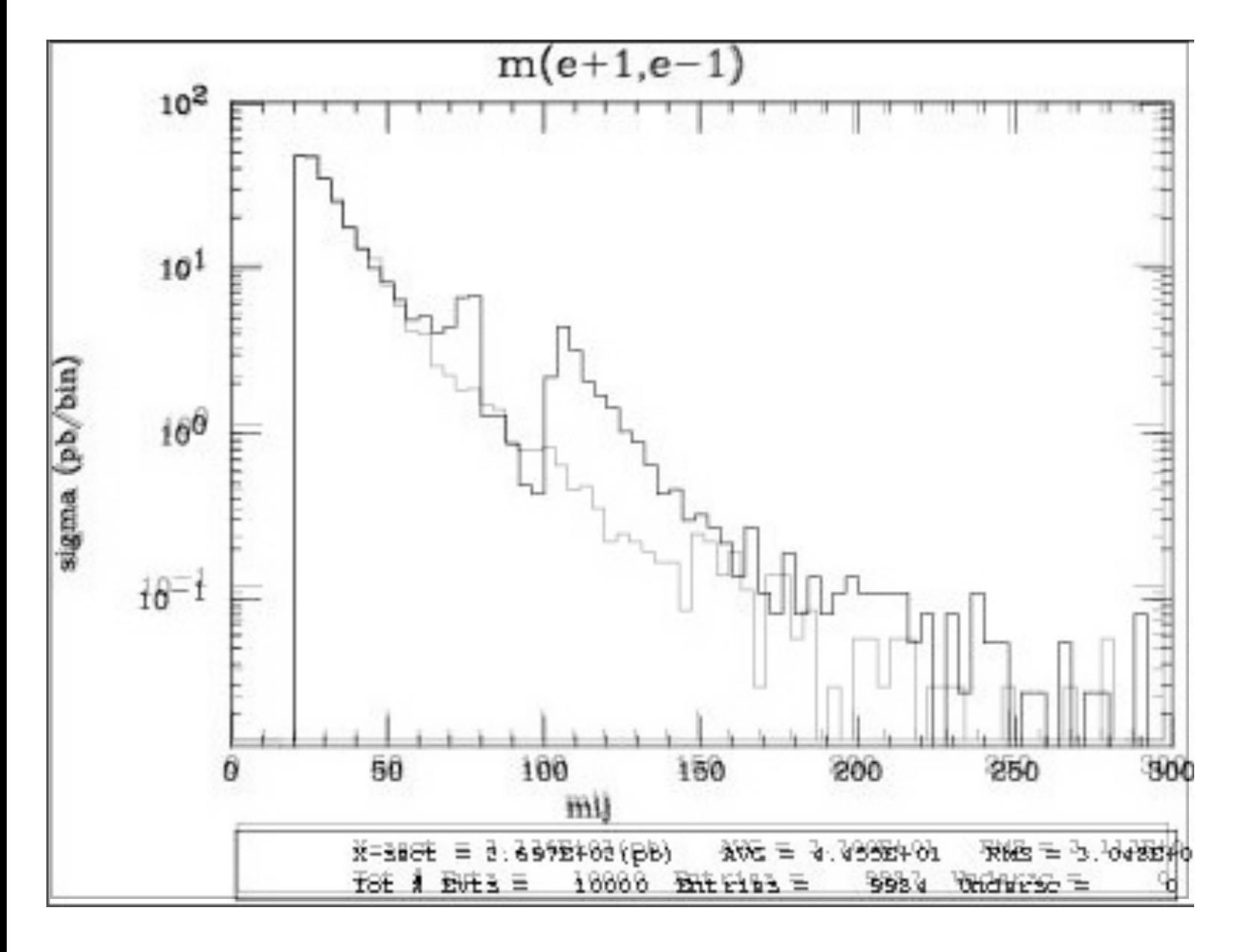

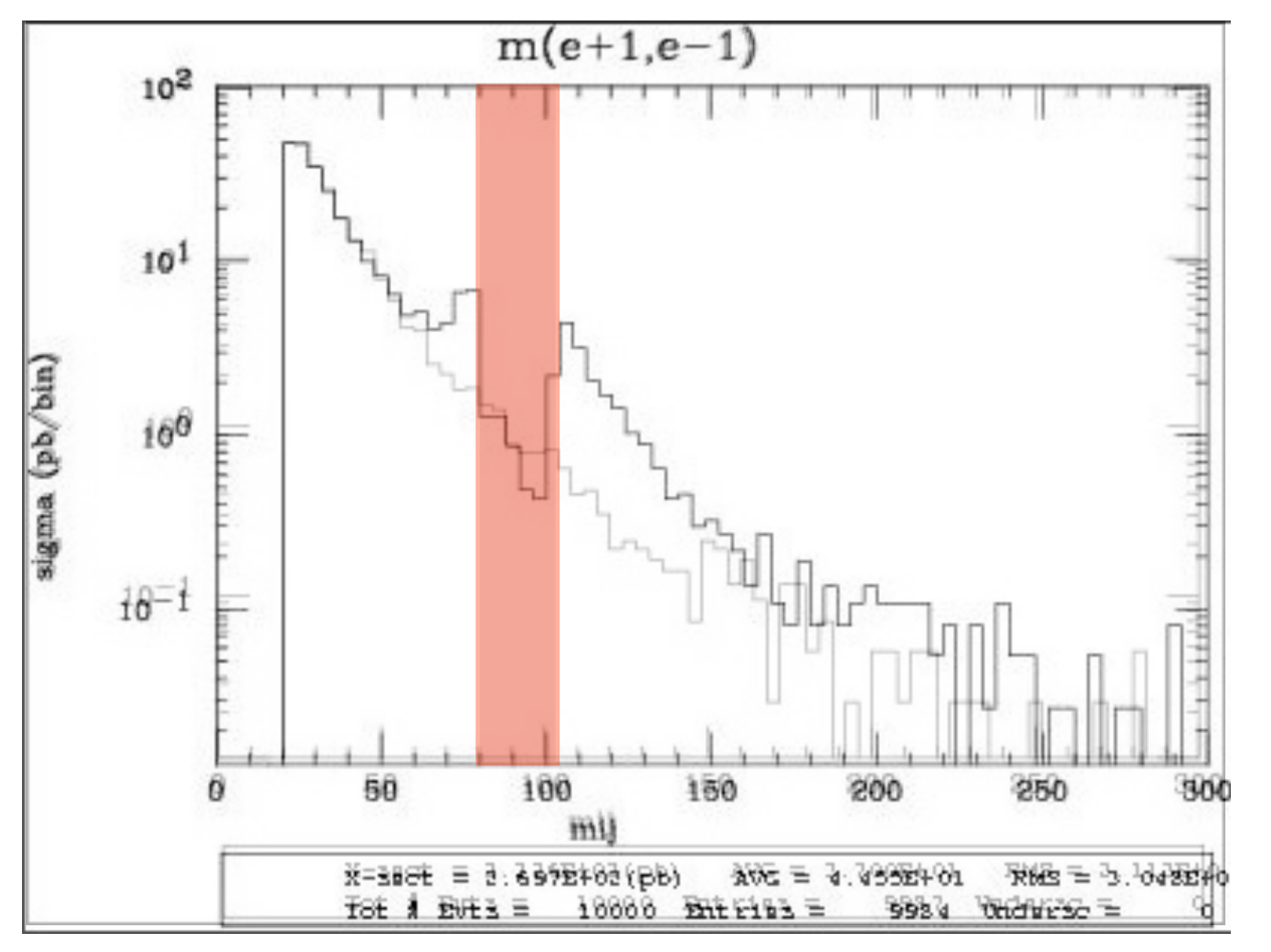

5 times width area

 $p p > e+ e- / Z$  adding  $p p > e+ e-$  \$ Z

#### • Z onshell veto

 $p p > e+ e- / Z$  adding  $p p > e+ e-$  \$ Z

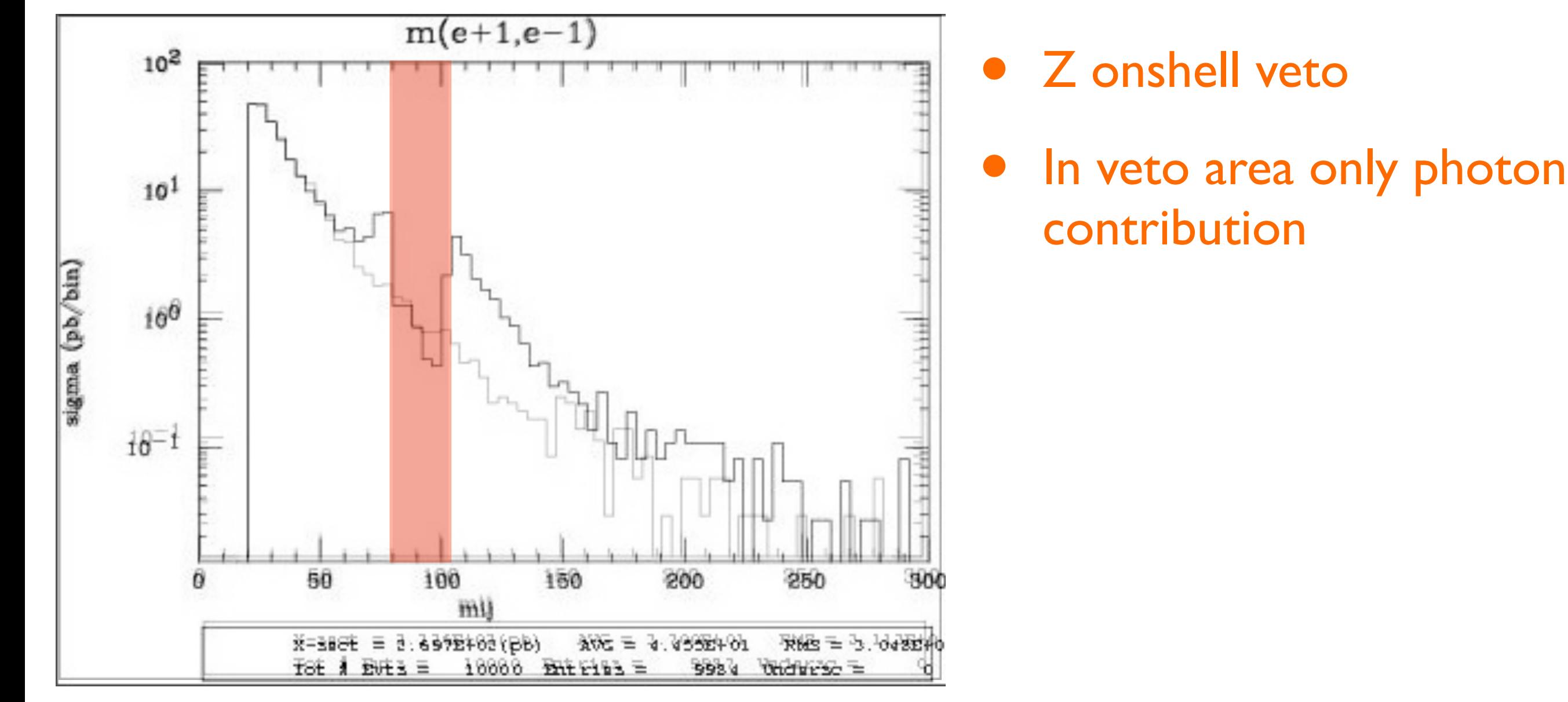

5 times width area

 $p p > e+ e- / Z$  adding  $p p > e+ e-$  \$ Z

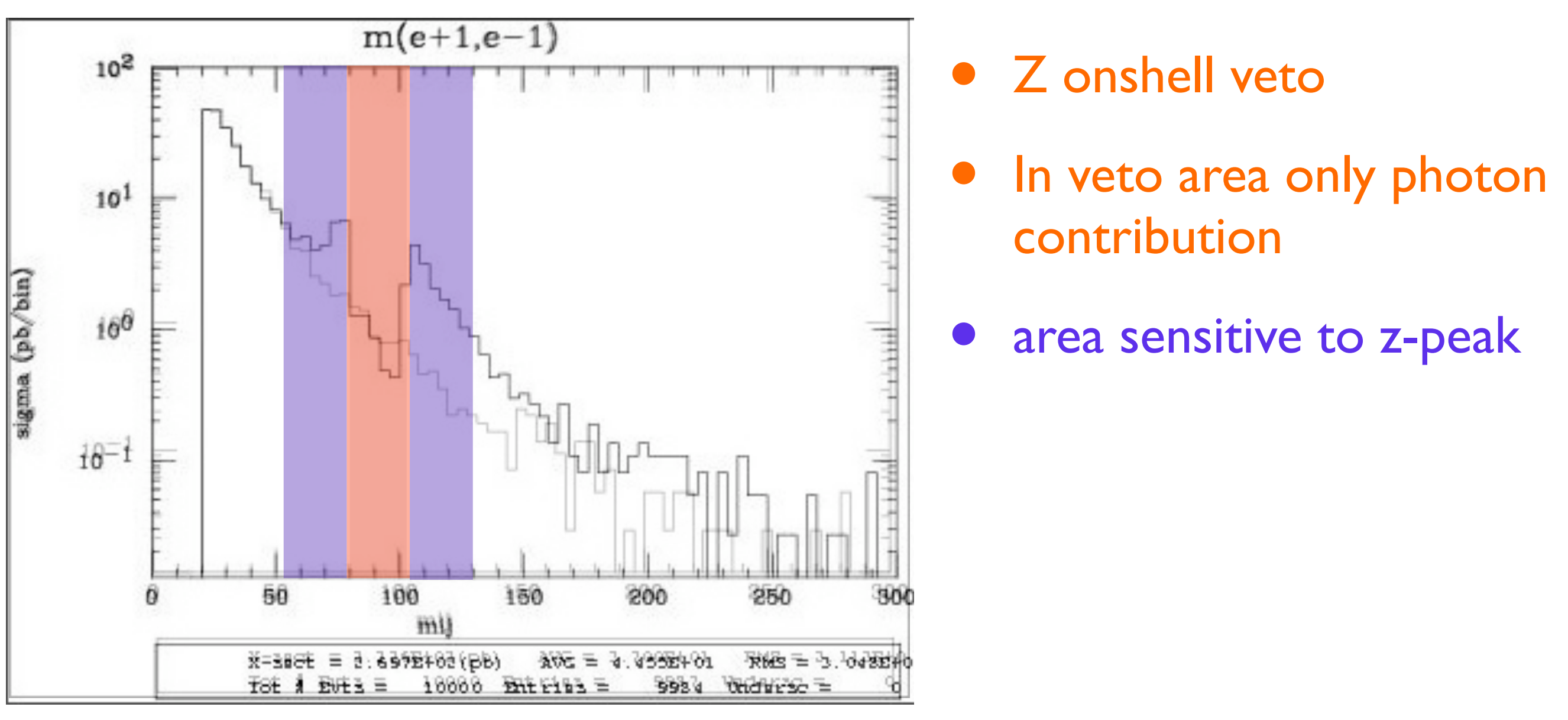

#### 5 times width area

15 times width area

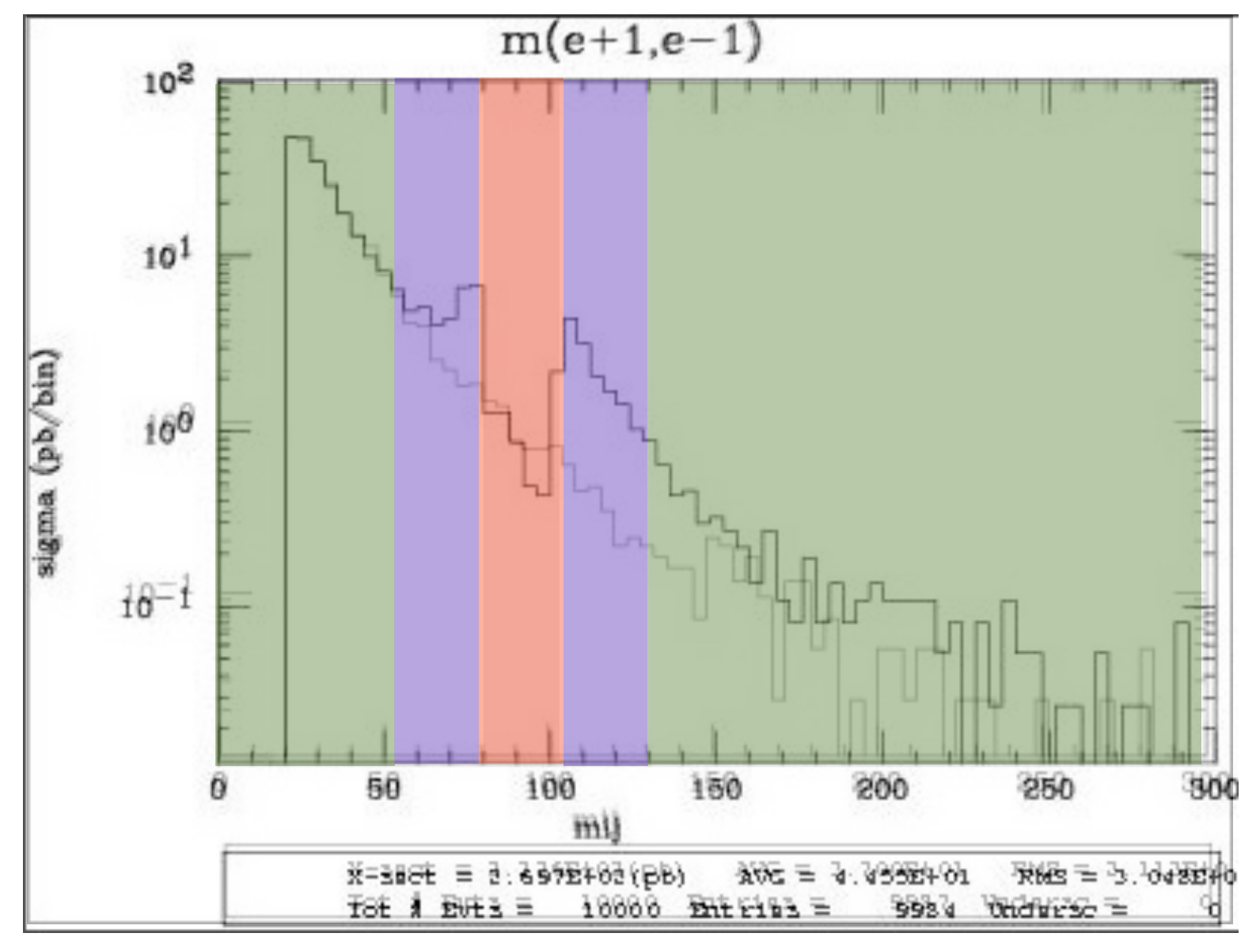

#### 5 times width area simulation.

- 15 times width area
- >15 times width area

## $p p > e+ e- / Z$  adding  $p p > e+ e-$  \$ Z

- Z onshell veto
- In veto area only photon contribution
- area sensitive to z-peak
	- very off-shell Z, the difference between the curve is due to interference which are need to be KEPT in

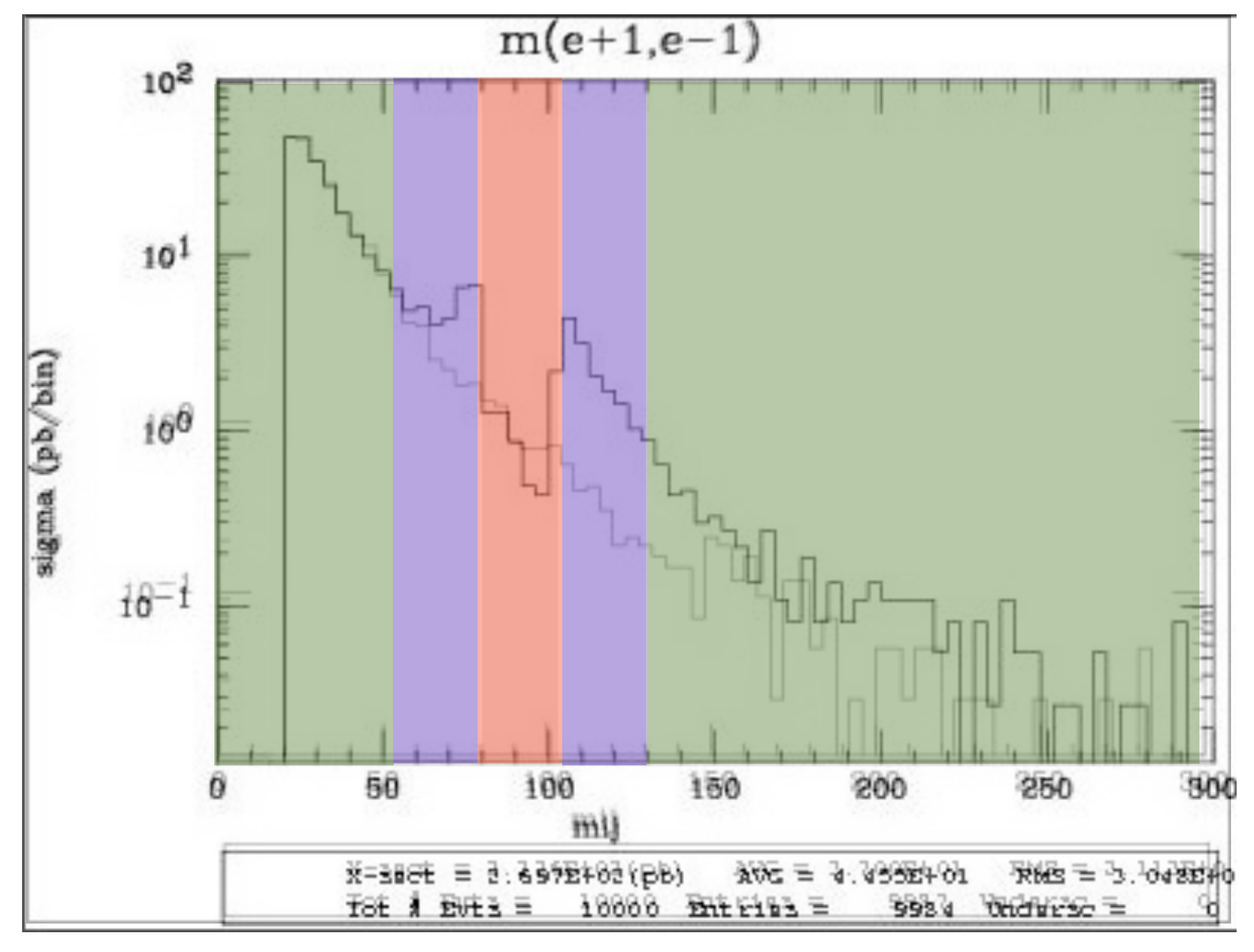

- 5 times width area simulation.
- 15 times width area
- >15 times width area

# $p p > e+ e- / Z$  adding  $p p > e+ e-$  \$ Z

- Z onshell veto
- In veto area only photon contribution
- area sensitive to z-peak
	- very off-shell Z, the difference between the curve is due to interference which are need to be KEPT in

### The "\$" splits the sample in BG/peak area

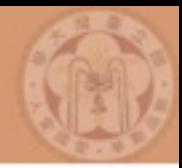

- The syntaxes
	- $\rightarrow$  p  $p > z > e^+ e^-$  (ask one S-channel z)
	- $\rightarrow$  p p > e+ e- / z (forbids any z)
	- $\rightarrow$  p p  $>$  e+ e- \$\$ z (forbids any z in s-channel)
- ARE NOT GAUGE INVARIANT !
- removes diagram interference.
- can provide unphysical distributions.

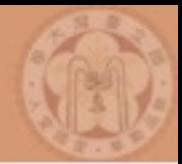

- The syntaxes
	- $\rightarrow$  p  $p > z > e^+ e^-$  (ask one S-channel z)
	- $\rightarrow$  p p  $>$  e+ e- / z (forbids any z)
	- $\rightarrow$  p p > e+ e- \$\$ z (forbids any z in s-channel)
- ARE NOT GAUGE INVARIANT !
- removes diagram interference.
- can provide unphysical distributions.

# Avoid those as far as possible!

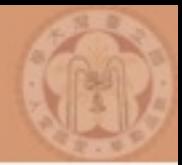

- The syntaxes
	- $\rightarrow$  p  $p > z > e^+ e^-$  (ask one S-channel z)
	- $\rightarrow$  p p  $>$  e+ e- / z (forbids any z)
	- $\rightarrow$  p p > e+ e- \$\$ z (forbids any z in s-channel)
- ARE NOT GAUGE INVARIANT !
- removes diagram interference.
- can provide unphysical distributions.

# Avoid those as far as possible!

Check physical meaning and gauge/Lorentz invariance if you do.

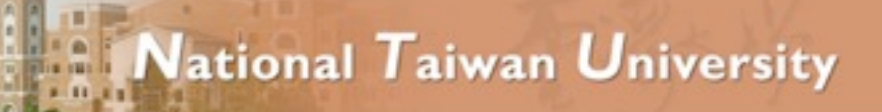

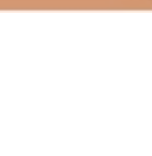

#### • The syntaxes

- $p p > z, z > e^+ e^-$  (on-shell z decaying)
- $p p > e^+ e^-$  \$ z (forbids s-channel z to be on-shell)
- are linked to cut *|M*<sup>∗</sup> − *M| < BWcut* ∗ Γ
- are safer to use
- Prefer those syntaxes to the ones on previous slides

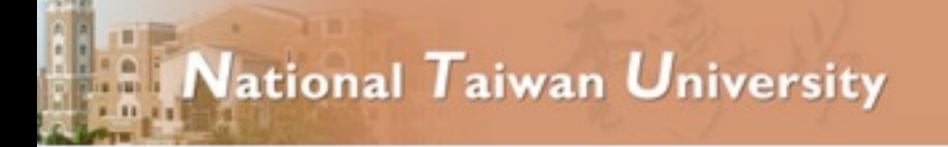

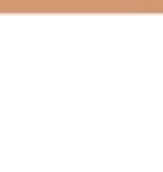

# Exercise V: Automation

- Look at the cross-section for the previous process for 3 different mass points.
	- $\rightarrow$  hint: you can edit the param card/run card via the "set" command [After the launch]
	- ➡ hint: All command [including answer to question] can be put in a file.

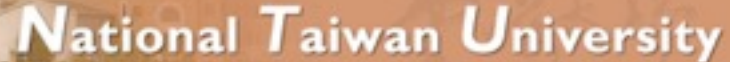

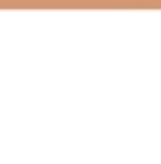

# Exercise V: Automation

#### • File content:

import model sm generate  $p$   $p$  > t  $t$ ~ output launch set mt 160 set wt Auto done launch set mt 165 set wt Auto launch set mt 170 set wt Auto launch set mt 175 set wt Auto launch set mt 180 set wt Auto launch set mt 185 set wt Auto

• Run it by:

- ./bin/mg5 PATH
	- (smarter than ./bin/mg5 < PATH)
- If an answer to a question is not present: Default is taken automatically

# Exercise VI: MLM Matching with MG + Pythia

Choose one of the following two exercises:

National Taiwan University

- 1. Generate  $p \nvert p > w+$  with 0 jets, 0, 1 jets and 0, 1,2 jets (Each on different computers - use the most powerful computer for 0,1,2 jets)
	- a. Generate 20,000 events for a couple of different xqcut values  $(e.g., xqcut = 10, 20, 40, 80, 150).$
	- b. Compare the distributions (before and after Pythia) and cross sections (before and after Pythia) between the different processes, and between the different xqcut values.
	- c. Summarize: How many jets do we need to simulate? What is a good xqcut value? How are the distributions affected?
- 2. Matched squark production (p  $p > ur$  ur  $+ 0$ , i jets)
	- a. Run with and without "\$ go" how does the result change?
	- b. With "\$ go", do the exercises a.-c. under 1. What is a good choice for matching scale?